# **Facet-based Mapping Interfaces for KOS Vocabularies**

**Xia Lin** 

{ Drexel University Philadelphia, Pennsylvania USA 

# KOS Map …

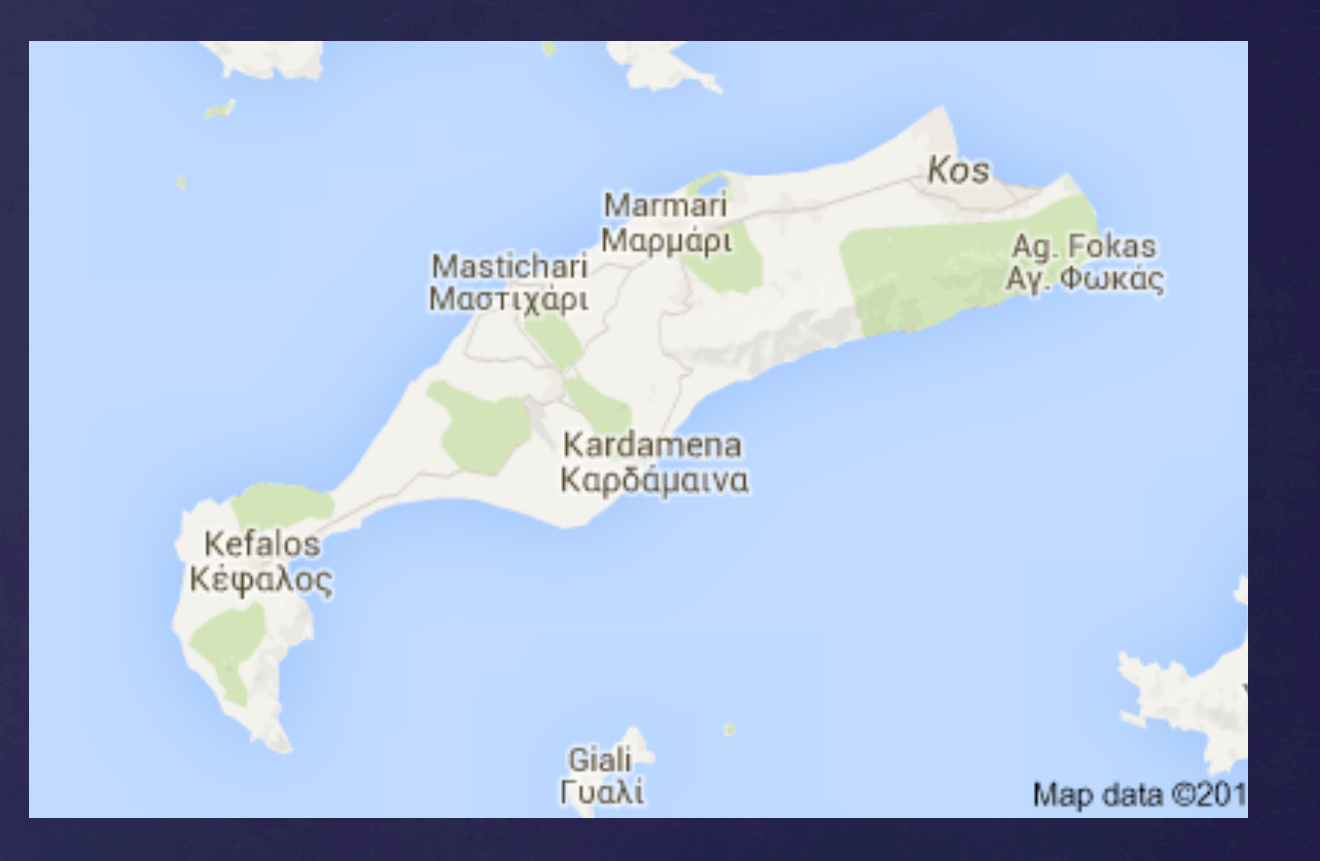

Kos is located in the south-eastern Aegean Sea south of Kalymnos and north of Nisyros at the ancient Keramiko gulf (Kerme Körfezi) or Kos gulf and it abstains just 3 naval miles from Asia Minor coasts. 

# KOS Mapping

### Timeline of Landmark **Thesaurus Standards in** the English Language

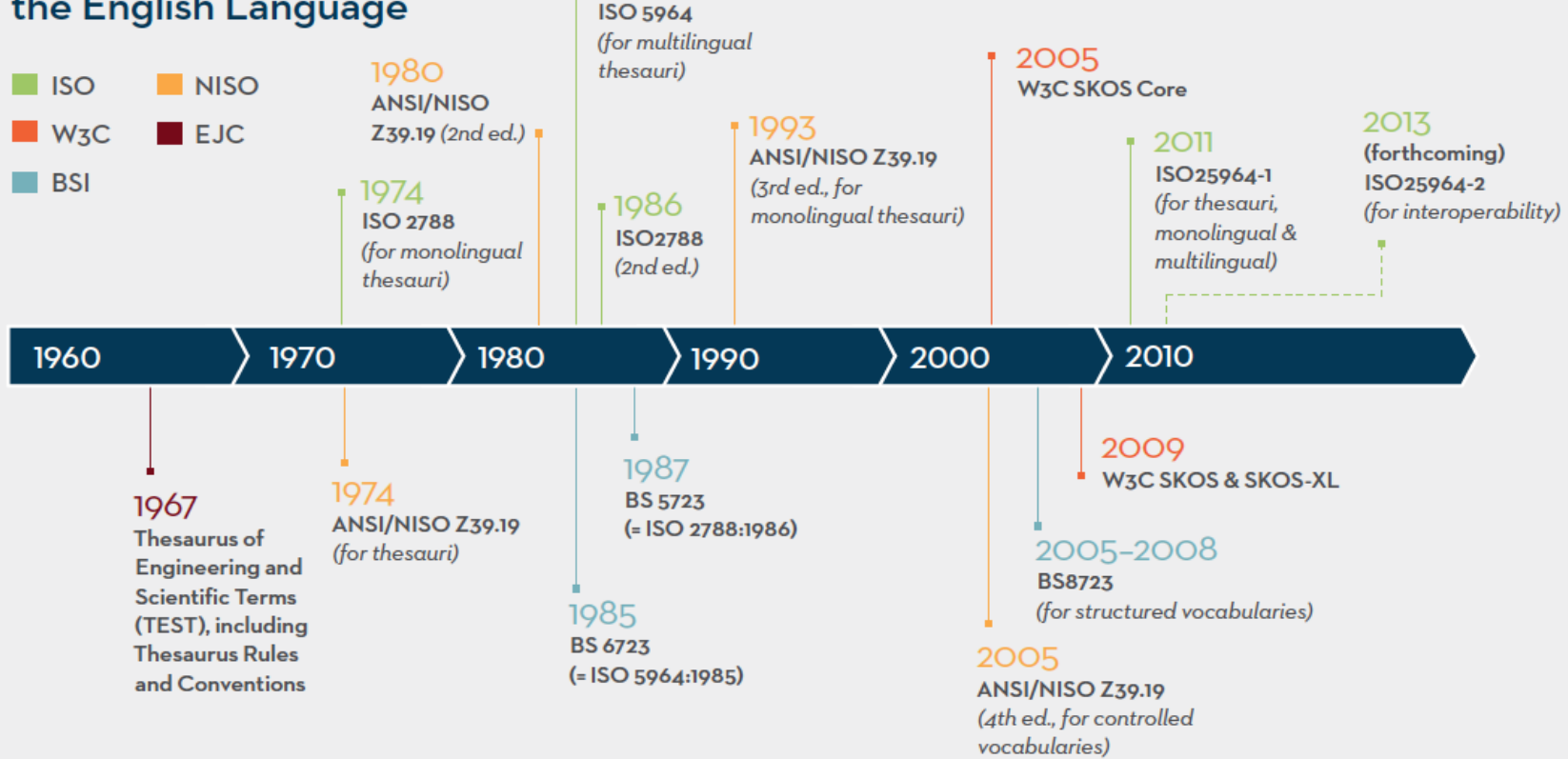

1985

Clarke & Zeng: http://www.niso.org/publications/isq/2012/v24no1/clarke/

# KOS Mapping

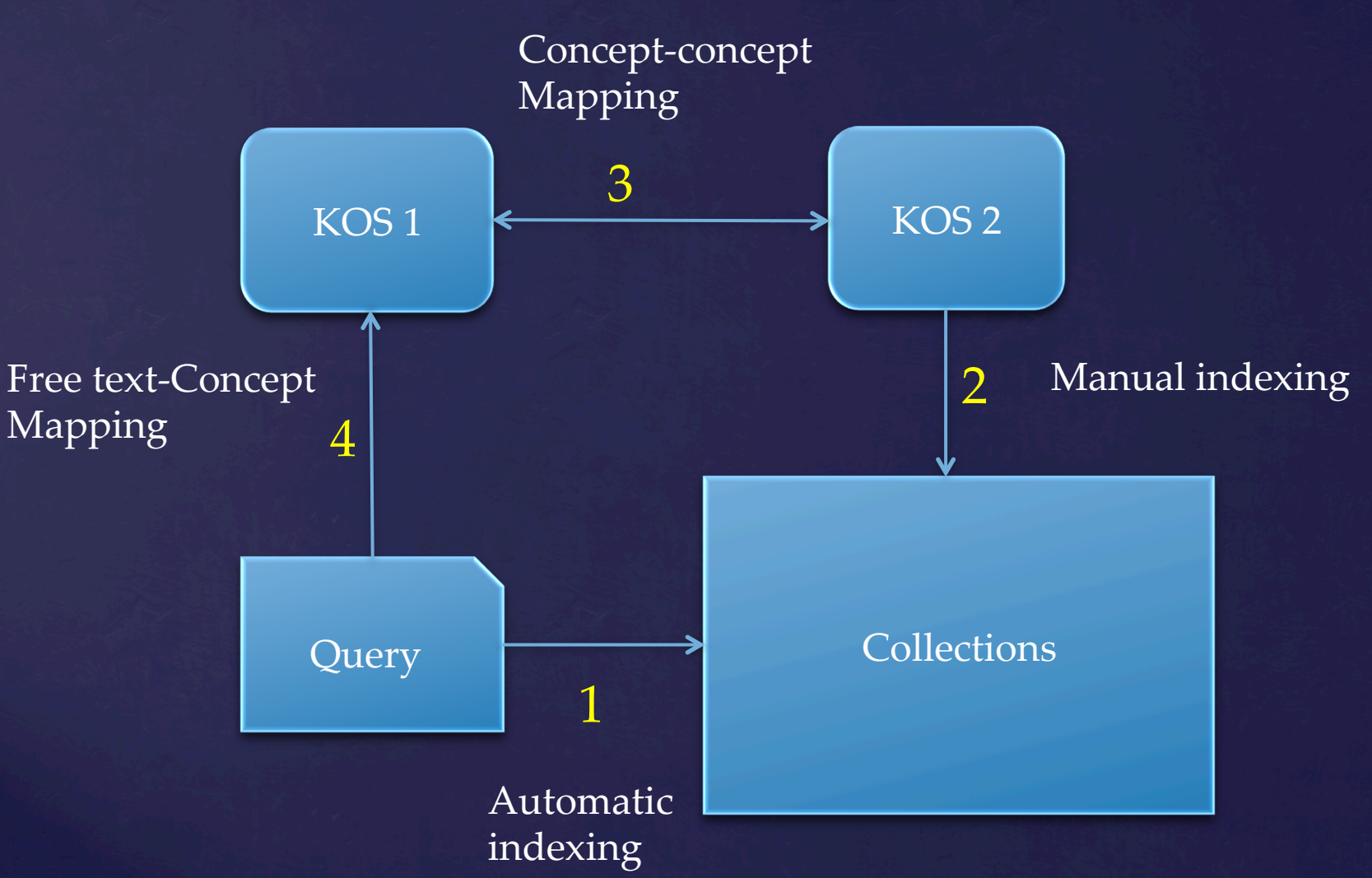

# From KOS to MCD

### • The MCD Project:

- Develop Meaningful Concept Displays (MCD) to improve user's searching, browsing, and learning experience
- $\overline{\text{Use}}$  Knowledge organization Systems (KOS) for query expansion and searching filtering

### $\bullet$  Collaboration with

- Dagobert Soergel, University of Buffalo
- $\triangle$  Bill Ying, ARTstor
- Murtha Baca, Getty Research

# Challenges of KOS Mapping

### $\triangle$ Knowledge Store:

- $\triangle$  Create a unified database for multiple KOS
- $\triangle$  Create mapping tables that link concepts and their subcomponents from one KOS to another
- $\triangle$  Build standardized APIs
- $\triangle$  Analysis and mapping:
	- $\triangle$  Semi-automatic mapping
		- □ Manually identify string patterns and facets:
			- $\Box$  "oil on canvas"  $\rightarrow$  "coating" on "surface"
		- □ Use regular expression to match and group matching patterns

 $\triangle$  Apply the analysis to both query analysis and search process. 

# Mapping Strategy 1

### $\bullet$  Using NLP to identify patterns

- $\bullet$  Decompose queries (or terms) to elementary concepts whatever possible
- ◆ "tempera on cardboard 19th century Germany"
	- painting on surface"
		- $\Box$  Painting: Tempera  $\rightarrow$  AAT terms:
			- <sup>q</sup> Tempera, egg tempera, gom tempera, wax tempera, …
		- □ Surface: cardboard  $\rightarrow$  AAT terms:
			- <sup>q</sup> Cardboard, Corrugated cardboard, Bristol board,
		- $\Box$  Date and time: "19<sup>th</sup> century"
		- <sup>q</sup> Location: "Germany"

### $\triangle$  Challenges:

- $\triangle$  Patterns are currently defined manually
- $\triangle$  Regular expression were used to match and group matching patterns

# Mapping Strategy 2

### $\overline{\bullet}$  Using KOS structures to expand concept mapping

 $\bullet$  Map the patterns to KOS terms in facets

- <sup>q</sup> Identify facets of the elementary concepts
- <sup>q</sup> Map the elementary concepts to KOS terms
- Display synonyms, one level broader terms, and all the narrower terms of matching concepts

### $\triangle$ Challenges

- $\triangle$  Same terms appearing in different facets may have different meanings
- Concept-to-concept mappings between two KOSs are not exact string mapping.

# Mapping Strategy 3

 $\triangleleft$  Making user's selection a part of mapping

- The user can browse KOS hierarchies and facets for the matching terms
- $\triangle$  The user can choose from terms from multiple facets to build the queries
- $\bullet$  The user can use use the terms from multiple facets to limit the search and narrow down search results.

### $\triangleleft$  Challenges:

 $\bullet$  Interactive and visualization design is challenging.

## Demo

### $\bullet$  Demo:

 $\bullet$  Searching a ARTstor collection using AAT concepts to improve precision/recall 

- $\Box$  The collection is not indexed by AAT
- <sup>q</sup> User can start with a free-text query

### $\blacklozenge$  Assumption:

- <sup>q</sup> The user is familiar with AAT concepts
- <sup>q</sup> The user is NOT familiar with targeting KOS (ARTStor indexing terms)
- <sup>q</sup> The User chooses ARTstor terms to find images

# DEMO: Search & Explore

### Welcome to MCD Art Explorer

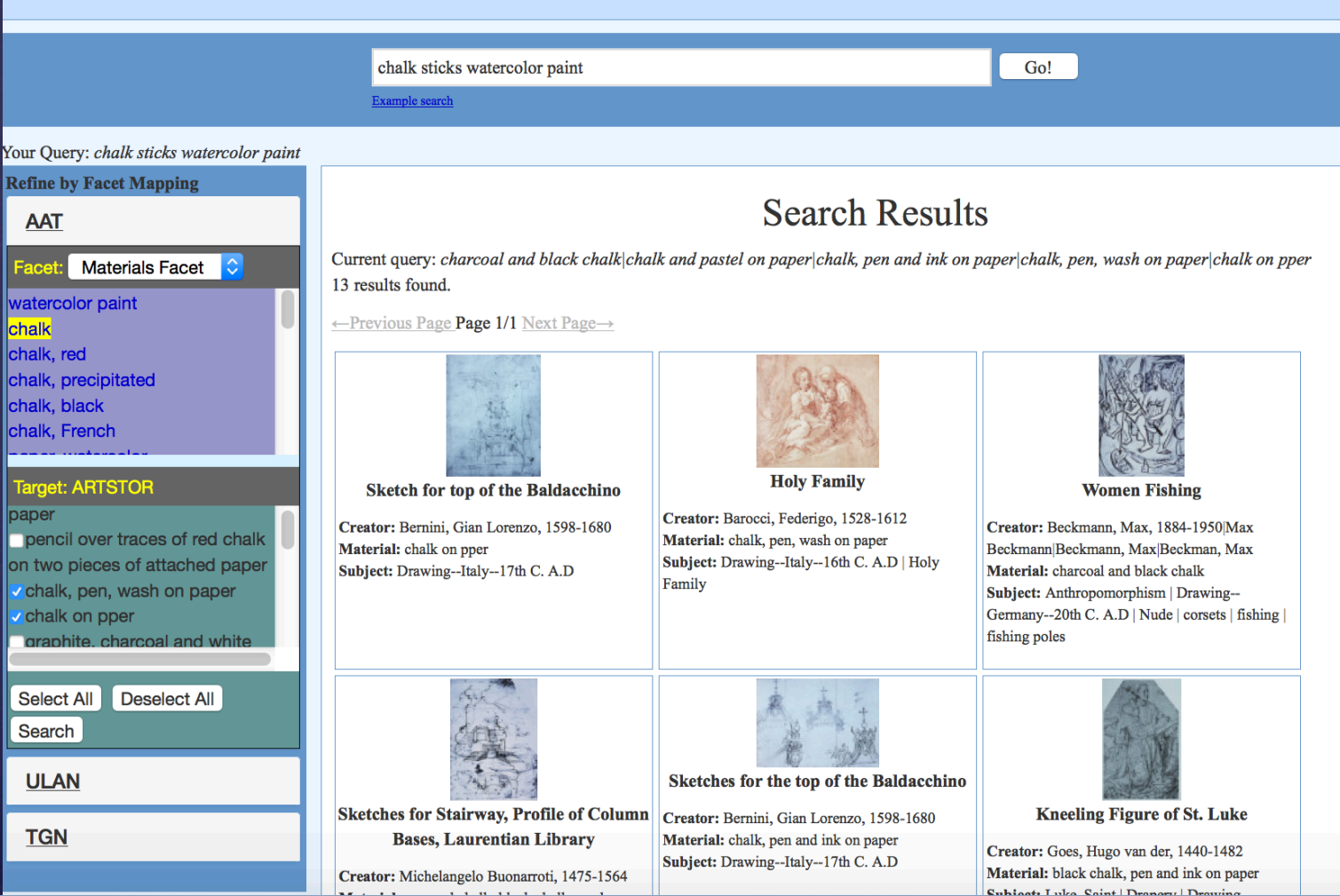

## MCD Librarian's Interface

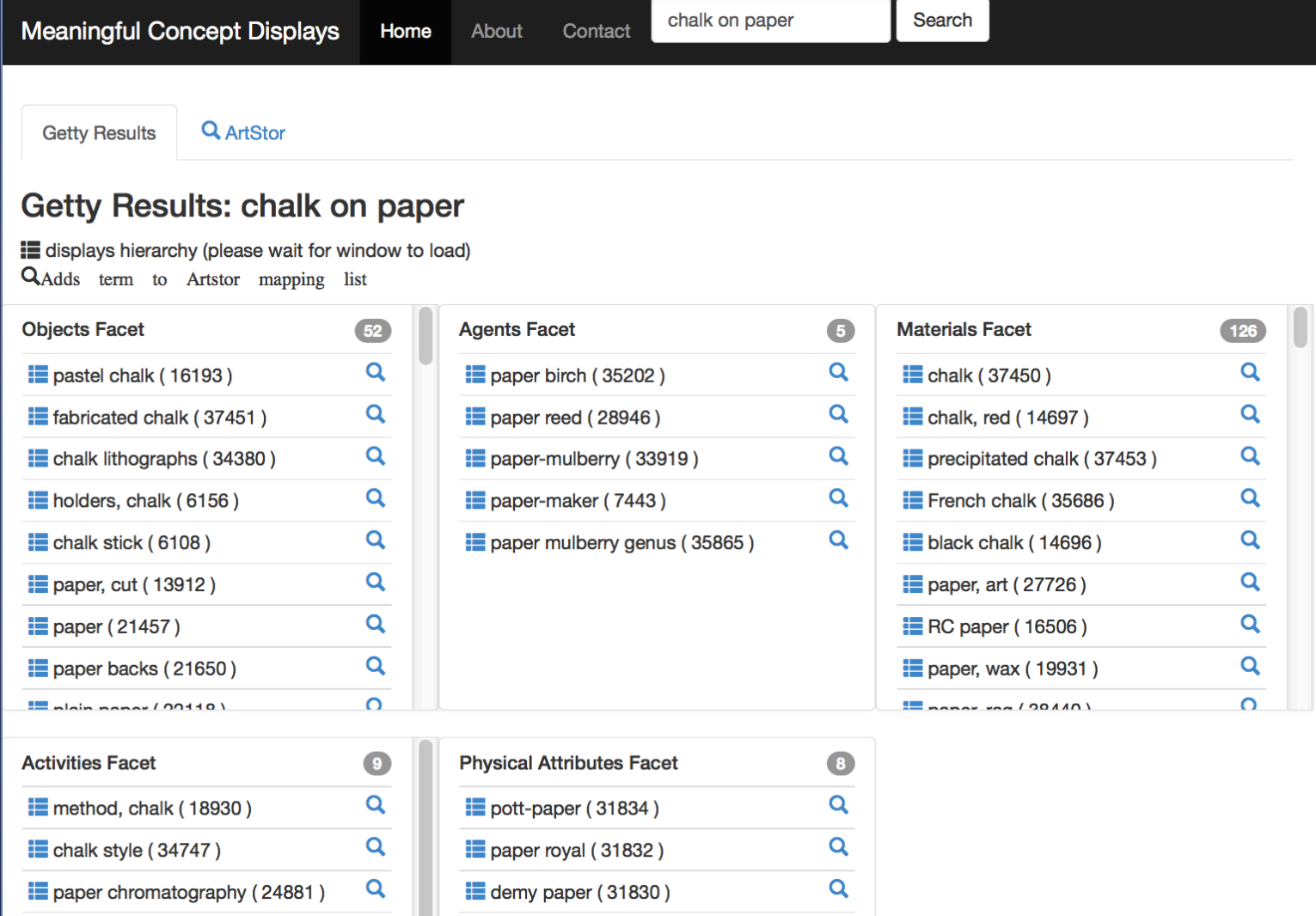

# **Visual Exploratory Interface**

 $\triangle$ Support visual interactions for metadata exploration 

- <sup>q</sup> Using DDC classification structures
- <sup>q</sup> Using the semantic network structures of <sup>q</sup> document-document associative relationships <sup>q</sup> term-document associative relationships <sup>q</sup> DDC class-document associative relationships <sup>q</sup> Using various visualization techniques  $\triangle$ The user must be in control.

## Digging into Metadata Project

Goal: Enhance and unify metadata of three digital libraries through Dewey Decimal Classification (DDC) 

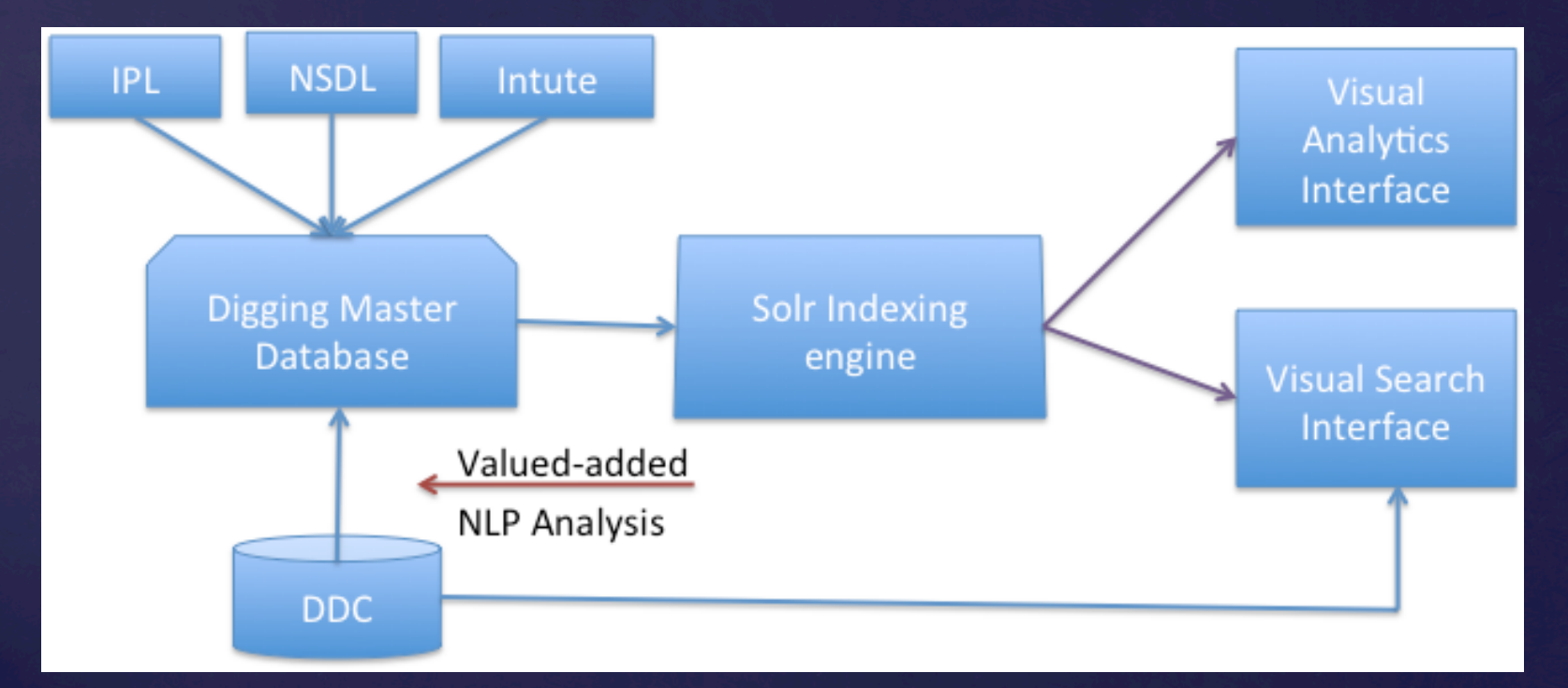

## Digging into Metadata  $\blacklozenge$  Analysis:

- $\triangle$  Porter stemming and stop word removal
- $\triangleleft$  Calculate term weights and term frequency (TF)
- $\triangle$  Apply Threshold : > Mean(TF) + 1SD(TF)
- $\triangle$  Identify and process noun phrases (Termine, Sum(TF))
- $\triangle$  Connect DDC nodes based on similarities of documents assigned to the DDC classes.

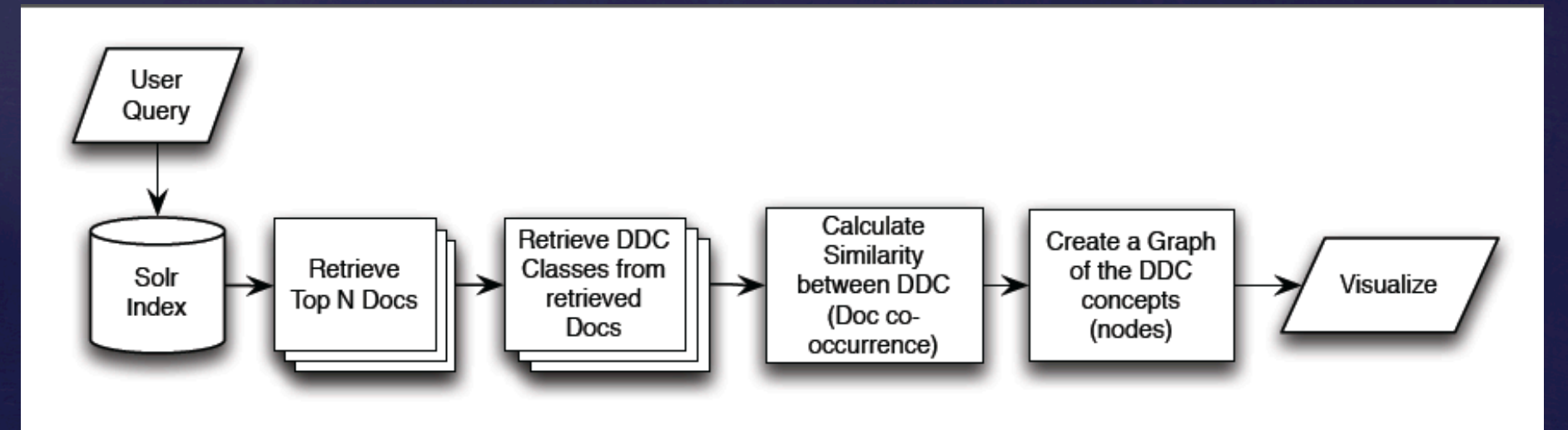

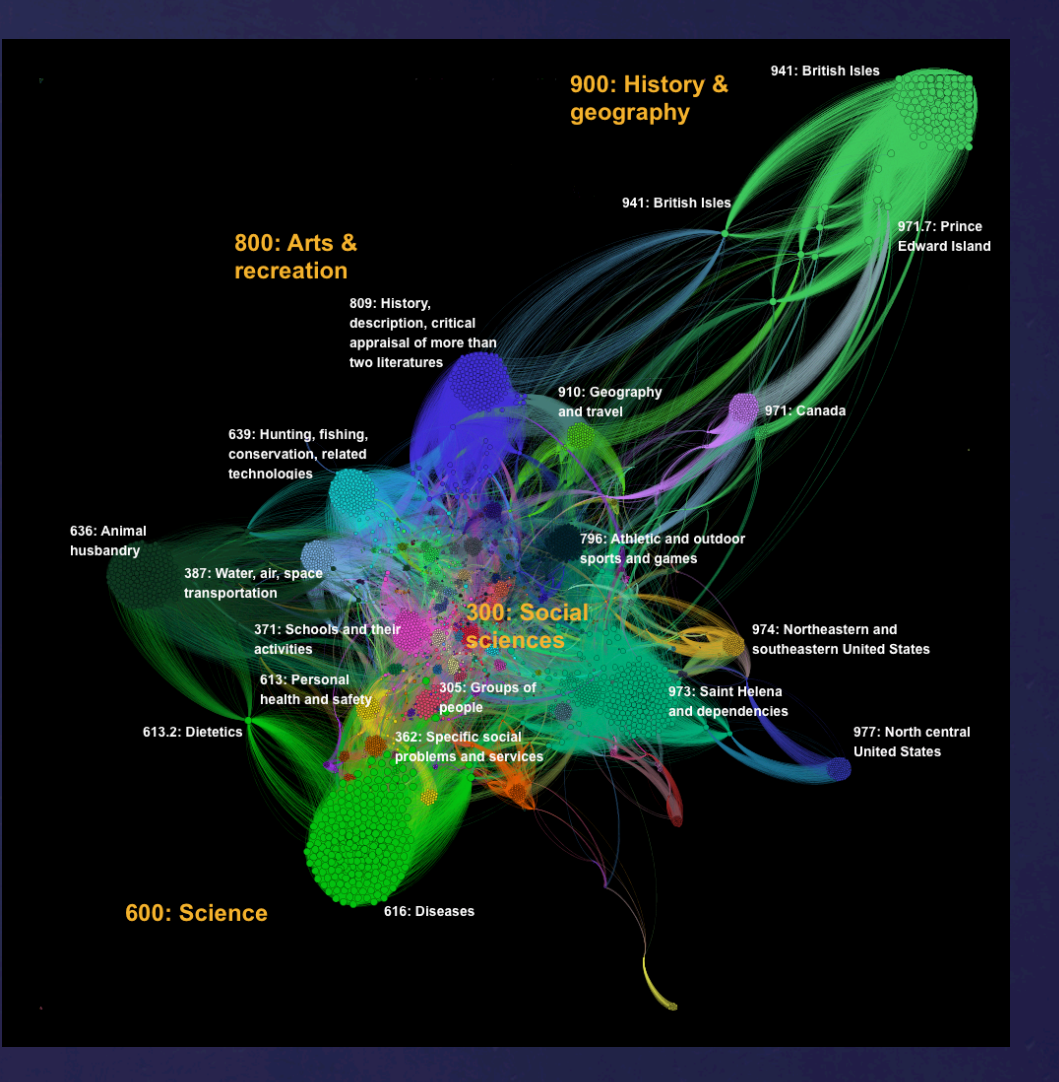

## The User Study

 $\triangle$ 30 subjects completed three tasks on the three experimental interfaces 

- $\triangle$ Subjects completed a pre-questionnaire and a post-questionnaire
- $\rightarrow$  Watched a video on how the three interfaces worked

 $\bullet$  Completed one task with each interface – find best answers for the given questions. □ The order of the interfaces and tasks were rotationally assigned to the subjects. 

# Interface 1

#### Digging into Metadata -- Baseline Search

#### **General Tips**

- Click on a DDC class in search results to filter
- Click on **\*** icon from the **DDC Filter** to remove the corresponding filter

Enter Query to Search [ olympic history

128 results found | Page 1 of 13 next

≡

Search

#### **INTUTE** Olympic history

DDG Q796 Q943 Q945 Q942 Q949 Q941 Q940 Q948 Q944 Q947

#### **IPL** Olympic History

DDC Q796 Q799 Q797 Q798 Q791 Q725 Q720 Q779 Q700 Q704

#### **IPL** Winter Olympics History

DDC Q796 Q799 Q794 Q795 Q793 Q791 Q792 Q790 Q943 Q945

#### **IPL** Women in the Olympics

DDG Q796 Q799 Q797 Q798 Q791 Q725 Q704 Q688 Q613 Q617

#### **INTUTE** Olympic women

DDG Q796 Q799 Q797 Q791 Q798 Q305 Q306 Q362 Q704 Q782

#### **INTUTE** Olympic medalists

DDG Q796 Q799 Q794 Q795 Q793 Q737 Q725 Q688 Q333 Q639

#### **IPL** Special Olympics

DDG Q796 Q799 Q797 Q791 Q798 Q793 Q792 Q794 Q725 Q720

## Interface 2

#### Digging into Metadata -- Tree-based Search

Enter Query to Search olympic history

128 results found | Page 1 of 13 next

 $\equiv$ 

Search

#### **INTUTE** Olympic history

DDG Q796 Q943 Q945 Q942 Q949 Q941 Q940 Q948 Q944 Q947

**IPL** Olympic History DDG Q796 Q799 Q797 Q798 Q791 Q725 Q720 Q779 Q700 Q704

#### **TPL Winter Olympics History** DDG Q796 Q799 Q794 Q795 Q793 Q791 Q792 Q790 Q943 Q945

**TPL Women in the Olympics** DDG Q796 Q799 Q797 Q798 Q791 Q725 Q704 Q688 Q613 Q617

#### **INTUTE** Olympic women DDG Q796 Q799 Q797 Q791 Q798 Q305 Q306 Q362 Q704 Q782

**INTUTE** Olympic medalists DDG Q796 Q799 Q794 Q795 Q793 Q737 Q725 Q688 Q333 Q639

**IPL** Special Olympics DDG Q796 Q799 Q797 Q791 Q798 Q793 Q792 Q794 Q725 Q720

**DDC TREE NAVIGATION** 000 computer science information and general works  $(4) +$ 200 religion (2)  $+$ 300 social sciences  $(37) +$ 500 natural sciences and mathematics  $(5) +$ 600 technology (29) ÷. 700 the arts fine and decorative arts  $(92)$  + 800 literature and rhetoric  $(2)$  + 900 history and geography (46) ÷.

# Interface 3

#### Digging into Metadata -- Network Visualization (108.24.88.105) Home

About

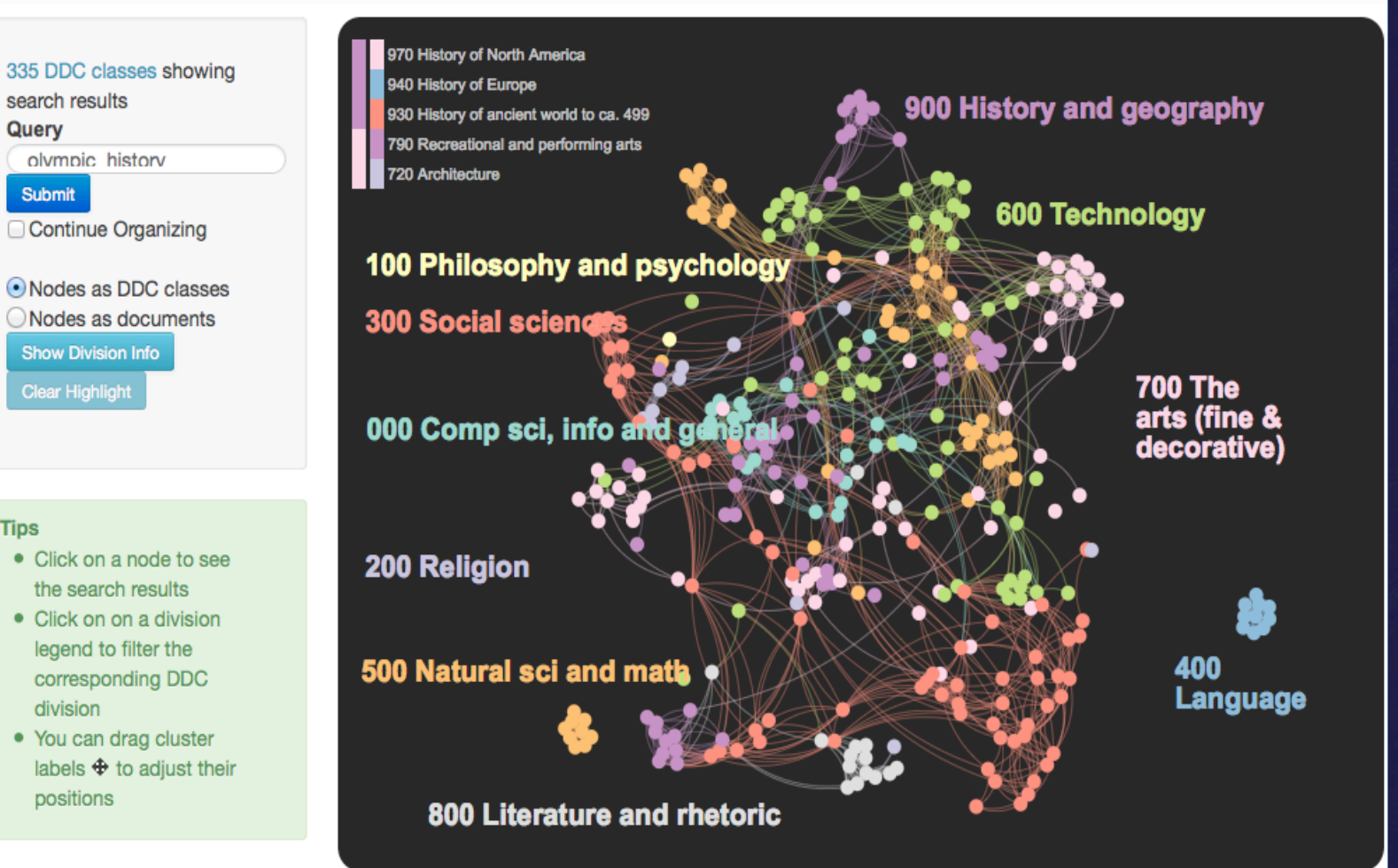

**Tips** 

- Click on a node to see the search results
- Click on on a division legend to filter the corresponding DDC division
- You can drag cluster labels  $\bigoplus$  to adjust their positions

 $\bullet$  Pre/Post questionnaires ◆Subjects' performance results ◆ Subjects' interaction logs  $\bullet$  designed to log the user's every clicks  $\triangle$ Server's search logs  $\blacklozenge$ Include user's queries and time spent on each page The data Collected 

## Results

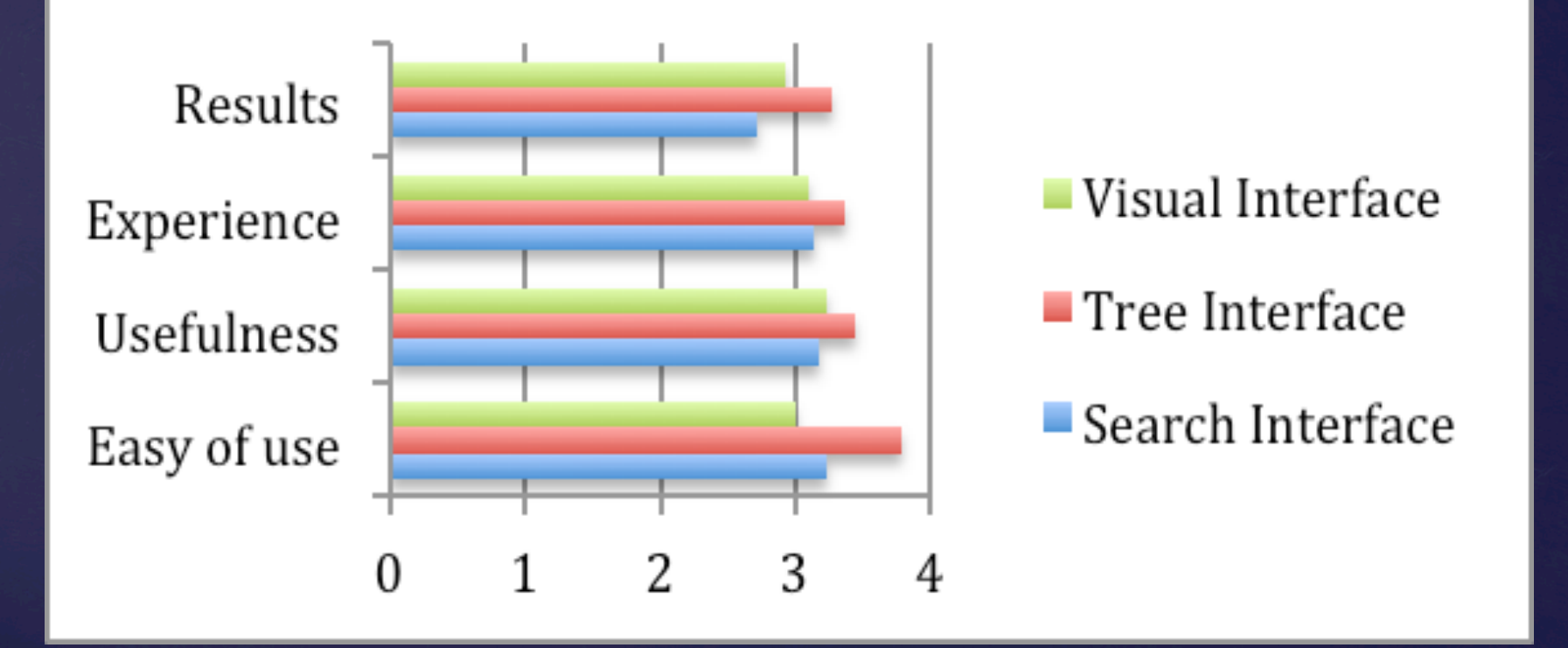

## Subject's comments

### $\bullet$  The interfaces gave the subjects new perspectives on DDC

- ◆ "I did not know such classes exist"
- $\triangle$  "all these classes are useful"; "it is interesting to explore, but it does not help much for the topic"
- $\triangle$  "Once I was in a detailed topic I found it hard to return to look through broad DDC codes"
- $\triangle$  The visual interfaces are both interesting and confusing
	- $\bullet$  The visual interface "was most interesting but I feel like it was a bit hard to find the information that I Wanted"
	- the graph "was easy to understand, but a lot of things were unrelated to the search"

## Results

### $\triangle$ Successful

- $\bullet$  Use DDC class as a filter for searching
- $\bullet$  Let the user find DDC classes to explore
- $\bullet$  Let the user interact with the exploratory interfaces

### $\blacklozenge$  Not so successful

- $\blacklozenge$  Identify which interfaces help the user the most
- $\bullet$  Identify what kind of tasks that the interfaces are the most useful
- $\rightarrow$  Detail analysis of how the user interact with the interface

## Lessons learned

 $\bullet$ Users are interested in exploratory interfaces

- $\bullet$  Enriched metadata are potentially useful for exploration.
- $\blacktriangleright$  Visualization is potentially useful for exploration.
- DDC are useful as filters in searching and exploration, but it still lacks of precision.
- $\triangle$  Putting together, we need more research to understand how each of these will help the user for what kind of tasks.

 $\triangle$  Testing the interfaces is very challenging  $\triangle$  Still searching for the right testing tasks • Difficult to compare the user's performance  $\rightarrow$  Difficult to evaluate user's interactions.

Thank you And Questions?